## PDMS SOLITEC 5100 SPINNER SOP

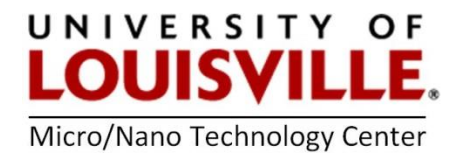

Revised April 2020

## INTRODUCTION

When using PDMS it is importuned to use a spinner. The spinner insures that the PDMS thickness is consistent for every wafer you process. Using a spinner also allows for a more uniform PDMS surface without raised features. This document outlines how to properly use PDMS spinner.

## PREPARATION

Make sure aluminum foil is lined properly in drain pan to catch excess waste. Replace aluminum foil if it is extremely contaminated.

## **PROCEDURE**

- 1. Log in to FOM, it will turn on the main power for the tool.
- 2. Clean substrate and perform a dehydration bake on the substrate *(Optional).*
- 3. Make sure the main vacuum is on to the cleanroom, and then open the wall-mounted vacuum valve to the spinner.
- 4. Make sure the main nitrogen is on in the cleanroom and set to approximately 60 PSI.
- 5. Check to make sure the spinner motor purge regulator is adjusted to 20 PSI. This regulator is located inside the unit.
- 6. Choose the appropriate chuck size (2", 3", 4") and place firmly on the spindle mount. It should slide into the special grooves to insure proper alignment.
- 7. Turn ON the spinner by pressing the POWER button. The power button should illuminate.
- 8. Place substrate onto the vacuum chuck and visually align.
- 9. Turn on vacuum by pressing the VACUUM button. The vacuum light should go off. If it does not, then you do not have proper vacuum between the chuck and wafer. Turn off SPREAD select. Set ramp speed to 800. Set the speed on the **SPIN** select to 50. Set cycle time for the spin select to 20 seconds

NOTE: Spin Speed range: 250-8000 RPM Spin Acceleration Range: 1K-40K RPM/SEC.

- 10. Press the START button on the controller. The substrate should start to rotate slowly (about 200 RPM). This should give some indication of the alignment of the substrate.
	- If the substrate is not centered properly on the chuck:
		- a. Hit the **STOP** button to stop the spin process.
		- **b.** Turn OFF the vacuum to the chuck.
		- c. Realign the wafer.
		- d. Turn the vacuum back ON.
- If the substrate is centered correctly (i.e. no wobbling motion), allow the spinning process to finish.
- 11. Press the SPREAD button to turn on the spread cycle.
- **12.** Set the desired spindle speed for the spread cycle and the desired time (in seconds) for the cycle time.
- **13.** Set the desired spindle speed for the spin cycle and the desired time (in seconds) for the cycle time.
- 14. Place the cover over the drain pan. NEVER operate the spinner at high speeds without cover!! It is dangerous.
- 15. Press the START button and observe the RPM's on the digital display. Adjust RPM settings if needed. It is ok to change RPM settings during the spinning cycle.
- 16. Once you are happy with the selected SPREAD and SPIN settings. It is time to spin material onto your wafer. Select spinning material. If using HMDS, cover entire wafers with HMDS and repeat the spinning process. If using resist, cover approximately 30% of your wafer and repeat spinning process.
- 17. Once the process is done, examine the wafer for a streak-free uniform film.
- **18.** Turn off the vacuum supply going to the chuck and remove the wafer.
- 19. If the aluminum foil is extremely full of spinning waste, replace the aluminum foil with new aluminum foil. Dispose of the old aluminum foil properly.
- 20. Turn POWER off to the spinner.
- 21. Close wall-mounted vacuum and nitrogen lines *(Optional)*.
- 22. Log off from the tool in your FOM account.